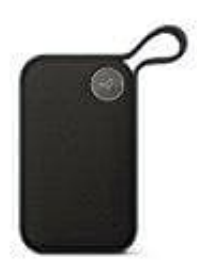

## **Libratone ONE**

## **Bluetooth Verbindung herstellen**

- 1. Zum Aktivieren der Bluetooth-Funktion das Nachtigall-Symbol auf dem Touch-Bedienfeld des Libratone ONE drücken und halten ---> die Lichter blinken links und rechts.
- 2. Suche jetzt Deinen Libratone ONE im Bluetooth Menü Deines Geräts und stelle die Verbindung her.
- 3. Doppeltes Blinken signalisiert Erfolg!
- 2. Suche jetzt Deinen Libratone ONE im Bluetooth Menü Deines Geräts und stelle die Verbraten.<br>3. Doppeltes Blinken signalisiert Erfolg!<br>4. Schon kannst Du Deine Lieblings-App auswählen und die Wiedergabe starten.